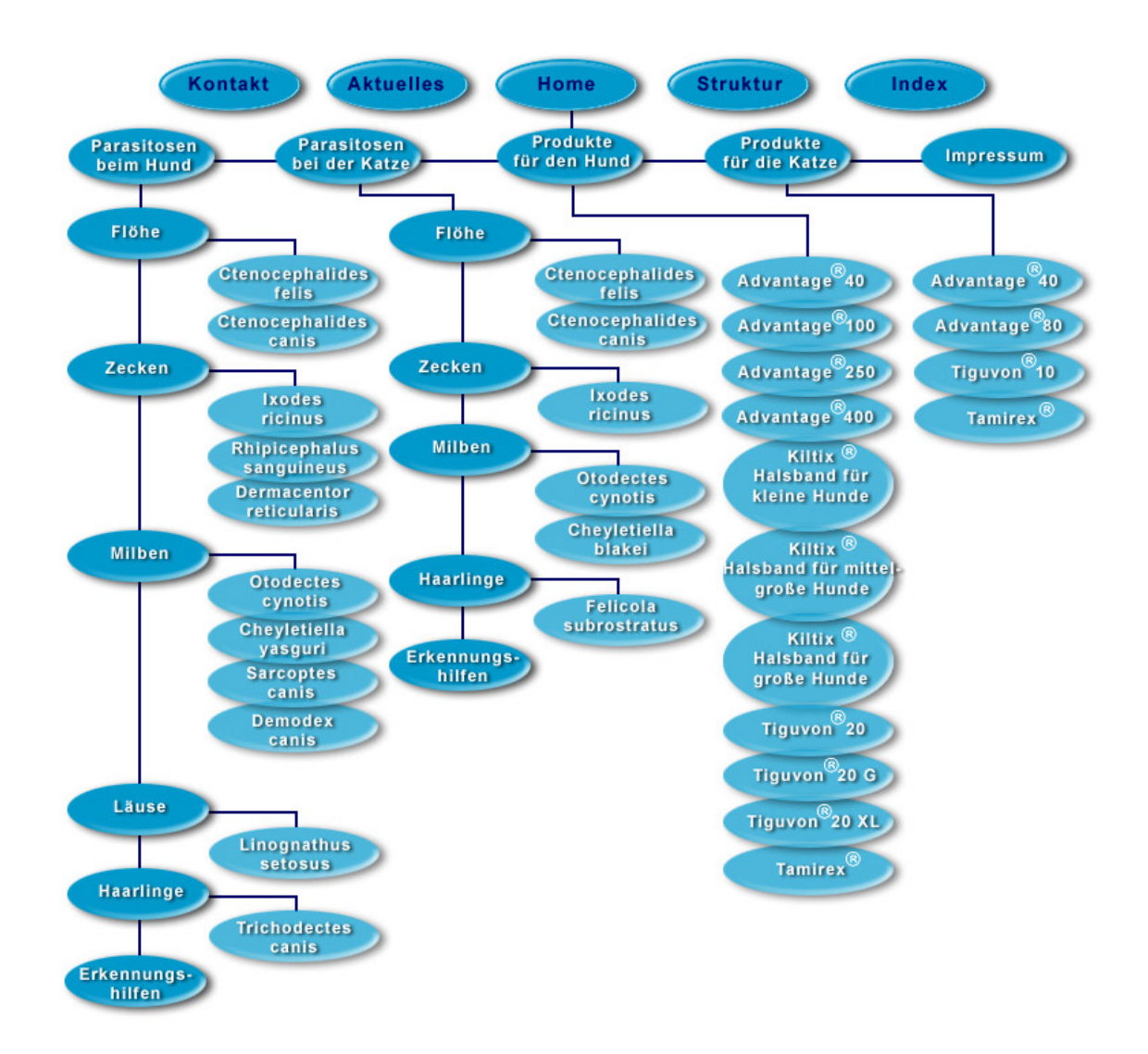

Abbildung 13: Site-Map von Version 2

## **4.1.5 Beschreibungen der Parasitosen**

Die Beschreibungen der Parasitosen bilden die Hauptinhalte der beiden Websites. Die Auswahl der Parasitose kann in beiden Versionen über die jeweilige Liste der Parasitosen (Abbildung 14) oder über eine von der Doktorandin entwickelte "Erkennungshilfe" (Abbildung 20) erfolgen. Auch der direkte Aufruf über die Site-Map (Abbildungen 12 und 13) oder den Index ist möglich. Ein weiterer Weg zur Beschreibung einer spezifischen Parasitose ist ein projektinterner Link aus dem Kapitel "Differentialdiagnosen" einer anderen Parasitose.

| Bayer-EktoMenii - Microsoft Internet Explorer                                                      |                                     |                                       |                                                |                         |                                      | <b>ADE</b>                 |
|----------------------------------------------------------------------------------------------------|-------------------------------------|---------------------------------------|------------------------------------------------|-------------------------|--------------------------------------|----------------------------|
| Dabei Beadosben Amsicht Favoriten Extrax 7                                                         |                                     |                                       |                                                |                         |                                      | <b>ALC</b>                 |
| ₩<br>Zurück<br>Voyabris                                                                            | l ۱<br>Abbrechen Aktuaksieren       | a<br>m<br>Statistic<br>Suchen         | 国<br>C.<br>Favoriten<br>Velauf                 | 과-<br>E-Mail<br>Drucken | 屙<br>m)<br>Bearbeiten<br>Diskuzation | 兴<br>Real com<br>Mettenger |
| Links 26 Adjesse (2) Ntp://vatnada.vatmed.fu.barin.do/h/deshp/nanua/parahd.htm<br>Wechseln zu<br>× |                                     |                                       |                                                |                         |                                      |                            |
| kto<br>rasiten                                                                                     |                                     |                                       |                                                |                         |                                      | Bayer $\oplus$             |
|                                                                                                    |                                     | <b>Ektoparasiten beim Hund</b>        |                                                |                         |                                      |                            |
|                                                                                                    | Fléhe                               | Ctenocepholicies telis (Kotzenfich) = |                                                |                         |                                      |                            |
|                                                                                                    | Zecken                              |                                       | Phipicephalus sanguineus (Braune Hundezecke) = |                         | 888                                  |                            |
|                                                                                                    | <b>Milben</b>                       | Damadax conis (Hoarbolgmilde) >       |                                                |                         |                                      |                            |
|                                                                                                    | Lause                               | Linognathus setosus (Hundelaus) [8]   |                                                |                         |                                      |                            |
|                                                                                                    | <b>Haarlinge</b>                    | Trichodectes carris (Hundehaarling) = |                                                |                         | 601                                  |                            |
| Erksmitts                                                                                          |                                     | <b>Wahlen Sie einen Parasiten aus</b> |                                                |                         |                                      |                            |
|                                                                                                    |                                     |                                       |                                                |                         |                                      |                            |
| <br>surfick                                                                                        | $\mathcal{Q}_{\mathbf{r}}$ Struktur | Systematik                            | Index                                          | Aktuelles               | <b>DE-mail</b>                       | <b>O</b> Impressum         |
| <b>D</b> Ferrig                                                                                    |                                     |                                       |                                                |                         |                                      | <b>D</b> Internet          |

Abbildung 14: Liste der Parasitosen beim Hund (Version 1)

Die Beschreibungen der Parasitosen sind einheitlich gestaltet. In Version 1 (Abbildung 15) ist das Informationsfenster in eine Menuespalte und drei Inhaltsspalten eingeteilt. In der Menuespalte am linken Bildschirmrand befindet sich ein Untermenue, mit dessen Hilfe einzelne Abschnitte innerhalb der Beschreibung angesteuert werden können. In Version 2 (Abbildung 16) wird es als Unterpunkt des auf allen Seiten vorhandenen Hauptmenues im Naviagationsbereich am linken Bildschirmrand angezeigt.

Die Informationen zur ausgewählten Parasitose sind in beiden Versionen in einer dreispaltigen Tabelle angeordnet. Die linke Inhaltsspalte beinhaltet Bilder und Grafiken zur Veranschaulichung der textlichen Informationen. Durch Anklicken kann eine Vergrößerung der Abbildungen aufgerufen werden (Abbildungen 7 und 8). Der Text ist in einzelne Abschnitte unterteilt, deren Überschriften sich in der mittleren Spalte befinden. In der rechten Spalte befindet sich unter der Bezeichnung der Parasitose in Fach- und Umgangssprache der beschreibende Text.

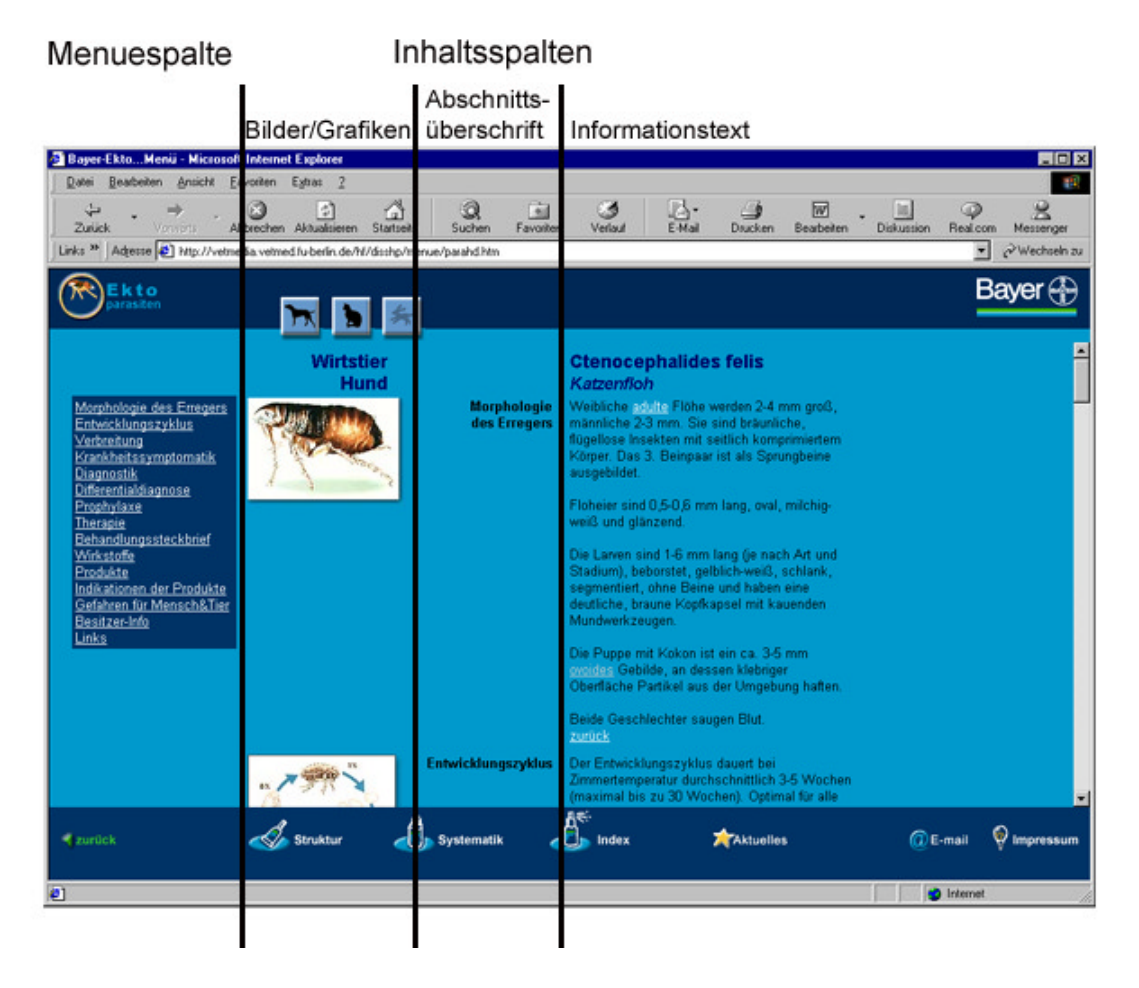

Abbildung 15: Aufbau einer Parasitosenbeschreibung in Version 1